## <span id="page-0-1"></span>**Copy model to the Clipboard**

Copy Model (as Image) to the Clipboard

<span id="page-0-0"></span>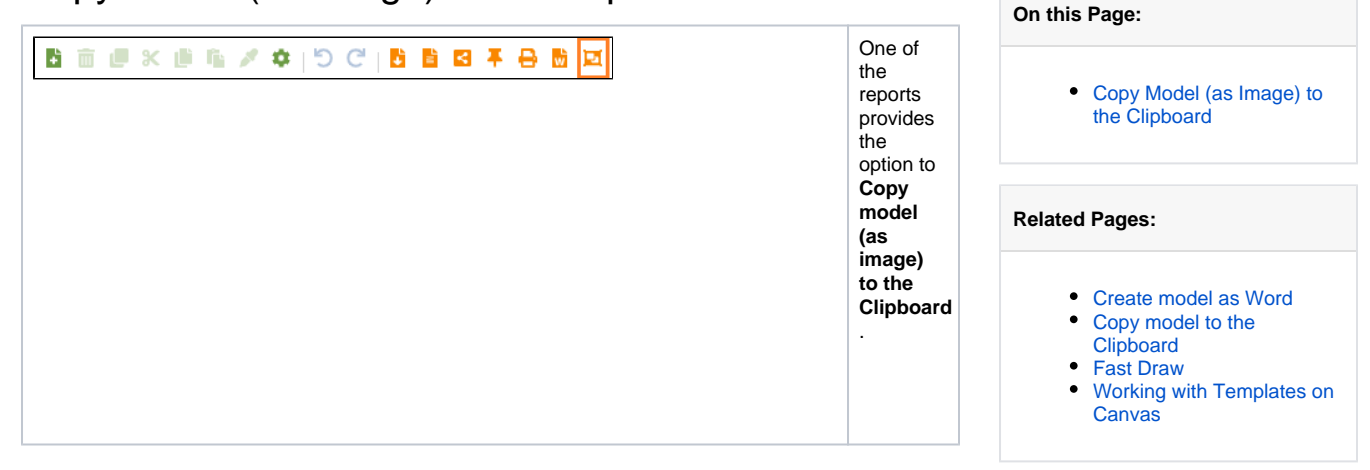

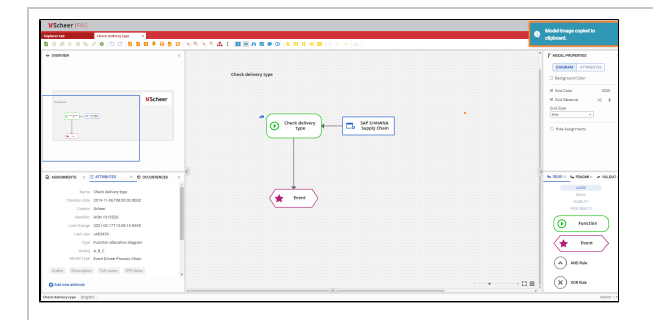

When you click on the **Co py Model (as image) to the Clipboard** icon in the toolbar, the model shown on the canvas or the selected part of that model will be copied to the clipboard as image. The image copied in the **Clipb oard** can be pasted in any office software, e-mail applicatio n or similar programs. When generatin g a model image, the backgrou nd of the image will not be transpare nt but in the white default color or in the backgrou nd color that the user has defined independ ently within the **Mode l Properties** panel.